## **Nevco MPC 4 Scoreboard Operating Instructions**

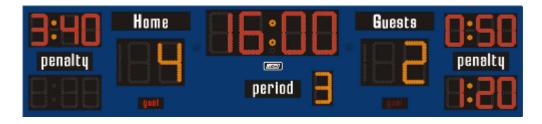

|                        | Control Panel Display                                                                                                    | Press these keys                                                               |
|------------------------|----------------------------------------------------------------------------------------------------|--------------------------------------------------------------------------------|
| Pre-Game<br>Setup      | 1) "START WHERE TURNED OFF" 2) "USE AN AUTO START PROGRAM" 3) "HI I'M YOUR NEVCO MPC-4. I CAN OPERATE OVER 500 NEVCO MODELS. PLEASE ENTER YOUR MODEL CODE" (sticker on front) 4) "DO YOU WANT TO USE SHOT CLOCKS" 5) "USE PENALTY TIME OUTS" 6) Now set score to zero | [NO] [NO] [008-3261]  [NO] [NO] [SET] [HOME SCORE] [0] [SET] [GUEST SCORE] [0] |
| Warm up time 3 minutes | 6) set time clock 7) "PERIOD 0". Enter period                                                                                                    | [SET] [TIME] [3] [:] [0] [0][YES] [1]                                          |

Once kids hit the ice, start clock.

When the clock counts down to 0:00 and the buzzer sounds, click the STOP button on the control panel or remote. Don't power off the control panel.

| Game Start                                               | 8) Set clock time                                                                                                    | [SET][TIME][1][0][:][0][0][Y                      |
|----------------------------------------------------------|----------------------------------------------------------------------------------------------------|---------------------------------------------------|
| Period 1 - 10:00<br>Period 2 - 10:00<br>Period 3 - 12:00 | 9) Set period                                                                                                    | [1]                                               |
| Goal Scored                                              | <ul><li>a) Add score to existing score.</li><li>b) "HOME 00+"</li></ul>                                                                            | [HOME SCORE] [1]<br>[GUEST SCORE] [1]             |
| Enter a Penalty                                          | <ul><li>a) stop clock. Set either HOME or GUEST</li><li>b) Enter duration of penalty.</li><li>c) "Player". Enter jersey number of player</li></ul> | [SET] [HOME PNLTY]<br>[2][:][0][0][YES]<br>[0][0] |
| Clear a Penalty [ if a goal scored ]                     | a) enter either home or guest team b) clear the penalty                                                                                            | [HOME] or [GUEST]<br>[PENALTY CLEAR][Y]           |